## Prenez soin de votre santé QARE

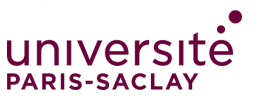

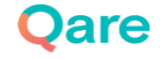

### **Sommaire**

**1.** Comment activer son compte sur **QARE** ?

**2.** Préparer sa première téléconsultation?

**3.** Aller plus loin avec **QARE**

**4.** Qui contacter en cas de besoin ?

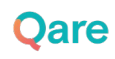

### 1. Comment activer son compte Qare?

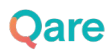

#### **S'inscrire via le mail d'activation**

- Suite à votre réponse au sondage, vous avez dû recevoir un email d'activation sous l'objet **"Accédez au service de téléconsultation Qare…"** dans votre boîte de réception (principal ou en spam) :
	- **Inscrivez-vous en cliquant sur le bouton d'activation**

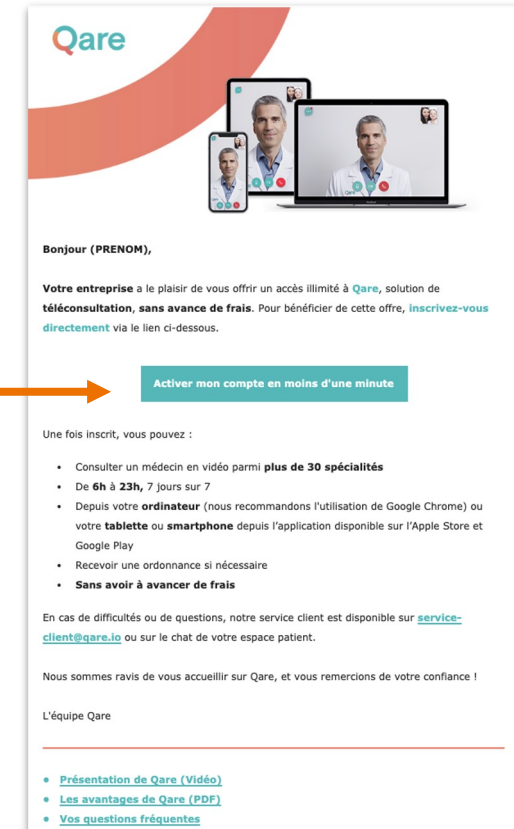

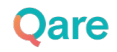

# 2. Préparer sa première<br>téléconsultation

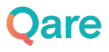

### **Compléter son profil**

- Une fois votre compte activé, nous vous invitons à compléter les informations de votre profil patient :
	- Votre dossier médical *(couverture santé,antécédents médicaux, allergies,coordonnées de votre médecin traitant…)*

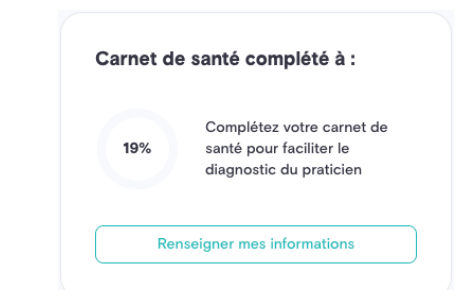

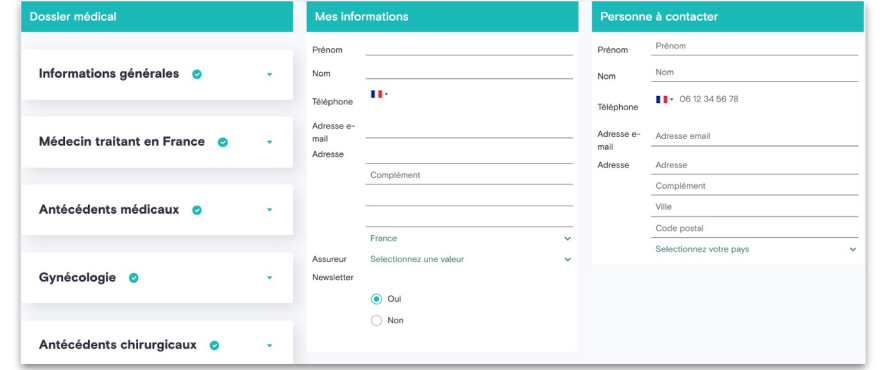

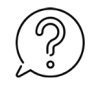

*Toutes vos données sont stockées chez un Hébergeur Agréé de Données de Santé, qui garantit l'intégrité et la confidentialité de vos données.*

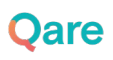

#### **Consulter un médecin**

- Une fois vos informations complétées, vous pouvez :
	- **Consulter un médecin de manière immédiate**, *(5min d'attente en moyenne)*
	- **Prendre RDV plus tard** pour une consultation vidéo avec le médecin de votre choix, à l'horaire de votre choix !

*(+50 spécialités disponibles)*

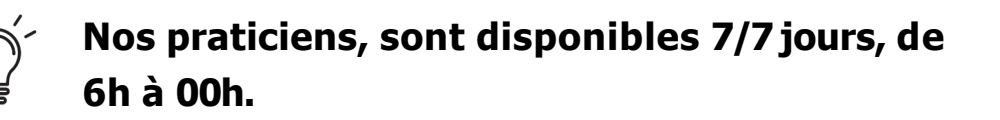

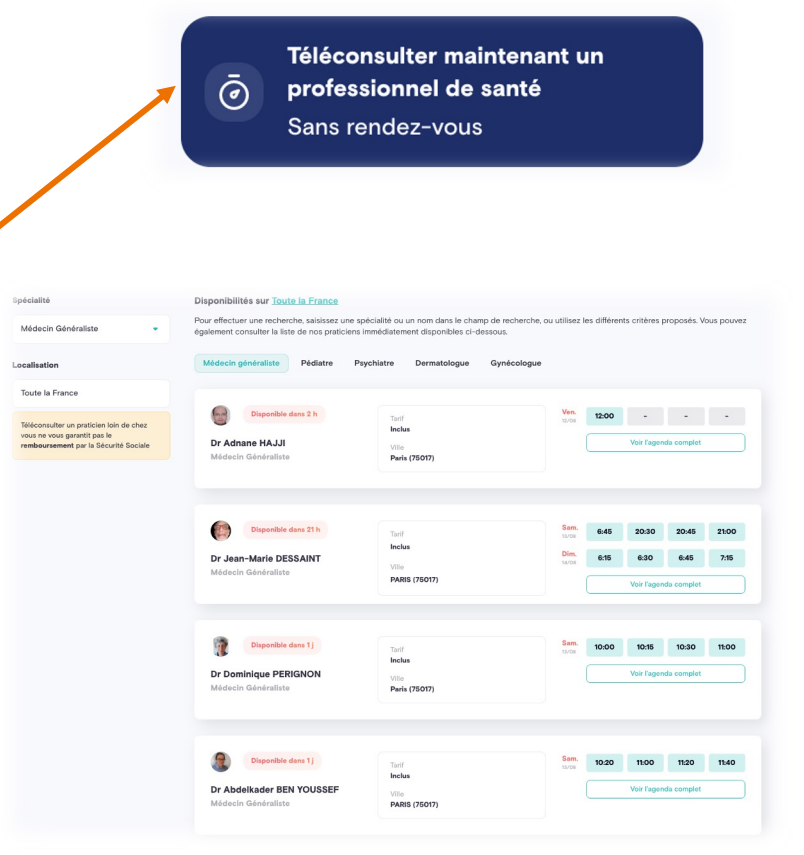

#### **Prise de RDV "plus tard" (1/2)**

- Si vous faites le choix de prendre RDV plus tard en cliquant dans la barre de recherche
	- Vous avez accès à l'annuaire des praticiens disponibles et leurs agendas

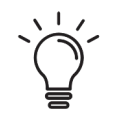

#### **Choisissez le médecin et l'horaire qui vous conviennent.**

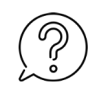

*La barre de recherche vous permet de trouver un médecin via son nom ou sa spécialité.*

*L'option «Découvrir sa fiche» vous permet d'en savoir plus sur le lieu d'exercice, le pratique professionnelle ou le parcours universitaire du praticien.*

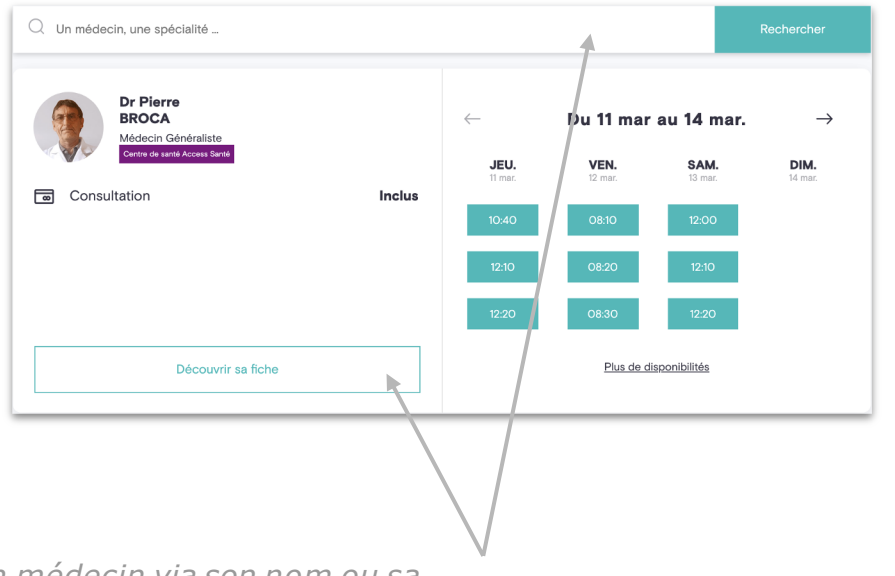

#### **Prise de RDV "plus tard" (2/2)**

- Une fois le médecin et l'horaire choisis :
	- Votre RDV apparaîtra sur votre espace personnel dans l'espace

**«Votre prochain rendez-vous »**sur la page d'accueil et dans l'onglet **« Consultations».**

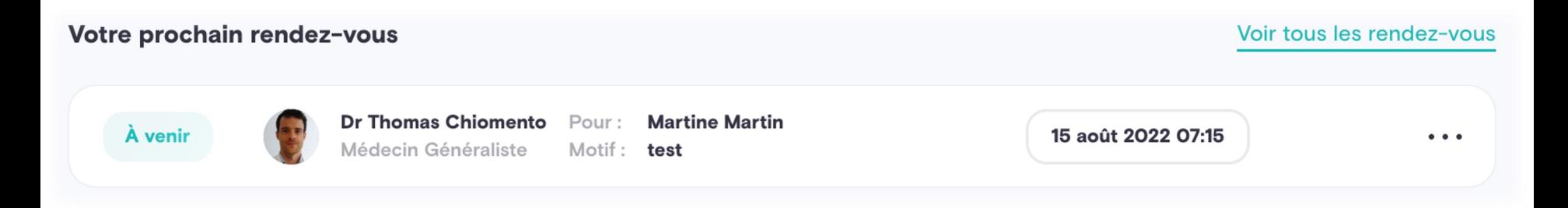

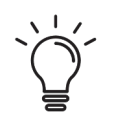

**Un rappel vous sera envoyé par email et par sms une dizaine de minutes avant l'heure du RDV.**

### **Démarrer sa téléconsultation**

- 30 minutes avant l'heure de votre RDV, vous aurez la possibilité d'accéder à la salle d'attente virtuelle en cliquant sur **« Démarrer la téleconsultation »** depuis l'espace
	- **« Votre prochain rendez-vous ».**

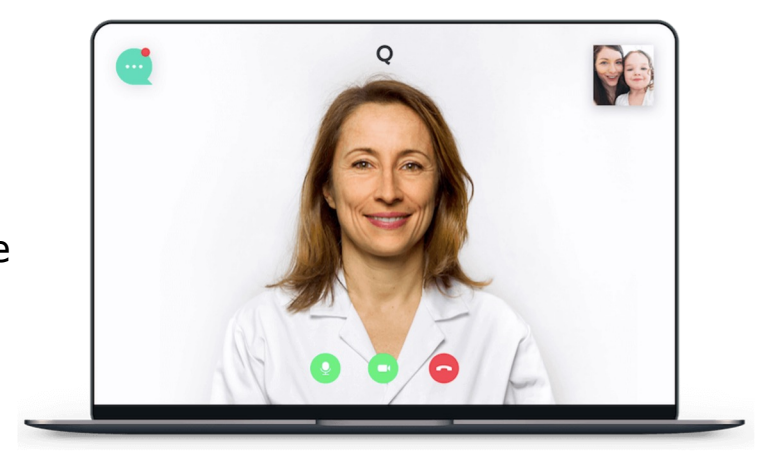

Durant cette attente,vous aurez la possibilité de :

- Lancer les **tests de connexion** audio et vidéo
- **Télécharger des documents** que vous souhaitez porter à la connaissance du médecin en vue de la téléconsultation. (photo, ancienne ordonnance, résultat médical, recommandation médicale...)

#### **Après la téléconsultation**

● Quelques minutes après la fin de la téléconsultation, vous pourrez télécharger ou imprimer **les documents (compte-rendu de consultation, ordonnance…)** délivrés par le médecin dans votre espace **« Historique de vos consultations ».**

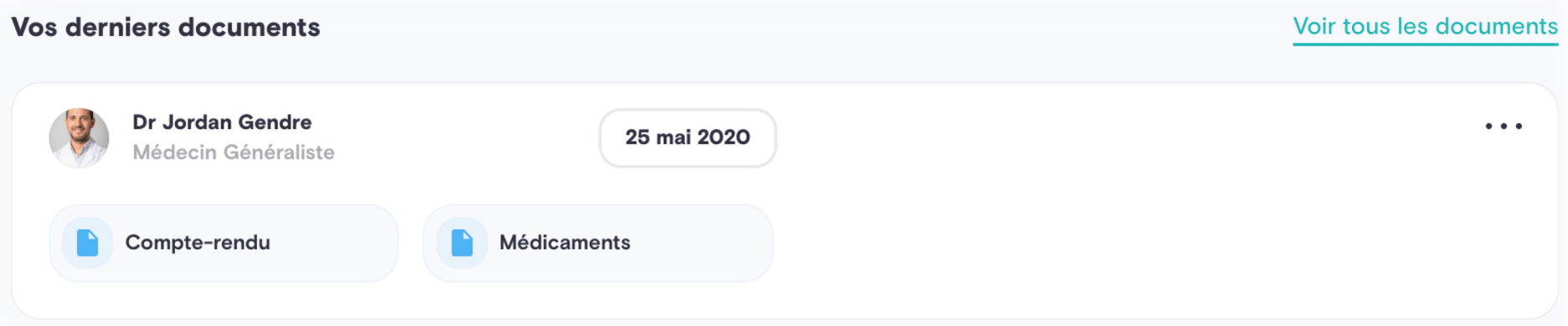

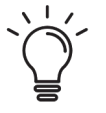

**Avec Qare, vous avez la possibilité de revoir le même médecin pour un meilleur suivi médical.**

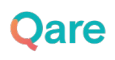

#### **Mes documents**

Le compte rendu de téléconsultation, l'ordonnance et/ou l'arrêt de travail délivrés par le praticien suite à votre téléconsultation, seront **uniquement** disponibles dans **votre espace personnel**. **Ils ne vous seront jamais adressés sur votre adresse email**

Vous pouvez les télécharger et les imprimer de manière pérenne.

Les ordonnances sont disponibles sous quatre rubriques en fonction de la nature de leur contenu :

- Médicaments
- Biologie
- Imagerie
- Autres (par exemple, prescription de séances de Kiné)

### 3. Aller plus loin avec Qare

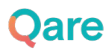

### Avec Qare, consultez +50 spécialités

Spécialités médicales - Sans avance de frais dans le cadre de votre offre, muni de votre n° de carte vitale et de votre mutuelle

- · Médecins généralistes
- · Pédiatres
- · Gynécologues
- Dermatologues
- $\bullet$  ORL
- Psychiatres
- Médecins addictologues
- Gériatres
- Médecins nutritionnistes
- Endocrinologues-diabétologues
- Médecins allergologues
- Cardiologues
- Pneumologues
- · Gastro-entérologues
- Oncologues
- Radiothérapeutes
- · Médecins rééducateurs fonctionnels
- Rhumatologues
- Médecins du sport
- Urologues
- Médecins sexologues
- Médecins esthétiques
- Chirurgiens plasticiens
- Chirurgiens cardio-vasculaires
- Chirurgiens orthopédiques
- Anesthésistes-réanimateurs

#### **Autres professionnels de santé -** Avec avance de frais, possibilité de remboursement auprès de votre mutuelle

- Chirurgiens-dentistes
- Sages-femmes
- Psychologues cliniciens
- Pédicures-podologues
- Masseurs-kinésithérapeutes
- Diététiciens
- Orthophonistes

• Thérapeutes

#### **Quelques exemples de motifs de téléconsultation :**

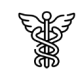

#### Généraliste

Prise en charge des maladies saisonnières (grippe, gastro…), suivi de pathologies chroniques et adaptation des traitements (diabète, cholestérol…), prescription d'imagerie ou bilan biologique

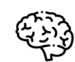

#### Psychologue

Aide et suivi de problème de santé mentale (dépression, anxiété, stress…), aide et suivi au sevrage d'une addiction (drogue, tabac, alcool) ou psychologie du travail (burn out,harcèlement…)

#### Dermatologue  $\pm +$  $\overline{\mathsf{v}}$

Suivi et renouvellement de traitement de maladies dermatologiques chroniques, information et diagnostic sur l'apparition de nouvelles éruptions ou lésions cutanées (piqûre,brûlure,angiome,urticaire,…)

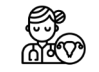

#### Gynécologue

Information et traitement de problématiques gynécologiques comme la contraception, les infections sexuellement transmissibles, l'interruption volontaire de grossesse,mycoses,...

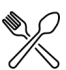

#### Diététicien

Instauration et suivi d'un régime alimentaire (perte de poids, prise de masse musculaire, régime diabétique, hypocholestérolémiant,...),conseils pour adopter une alimentation équilibrée au quotidien...

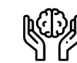

#### **Psychiatre**

Suivi, traitement et adaptation thérapeutique de patients atteints de névroses (dépression, bipolarité, phobie, hystérie, anxiété chronique, trouble panique ...) mais aussi de psychoses (schizophrénie, délire paranoïde, hallucination...)

### 4. Qui contacter **en cas de besoin ?**

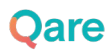

### **Qui contacter en cas de besoin ?**

- Si vous avez une question concernant votre offre étudiant, rapprochez vou services internes (**sante-étudiants@universite-paris-saclay.fr**).
- **·** Si vous avez une question plus générale sur les essentiels de la téléconsultation, son cadre réglementaire etc, ou vous souhaitez accéder à des conseils, nous vous à consulter notre **BLOG** ou notre **FAQ Qare**.
- **·** Si vous rencontrez **un problème technique** lors de votre téléconsultation ou nous remonter toute information, vous pouvez contacter le service client de via :
	- Le chatbot disponible en bas à gauche de votre espace patient
	- Par e-mail : **service-client@qare.io**
	- Par téléphone : 01 86 76 10 32

#### Merci pour votre attention

#### **Prenez soin de vous !**

**18**

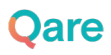